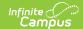

## **Test Accommodations (California)**

Last Modified on 10/21/2024 8:22 am CDT

Enter Test Accommodations Information | Test Accommodations Fields and Descriptions

Tool Search: Test Accommodations

The Test Accommodations tab identifies the assessments for which the student requires special accommodations and modifications.

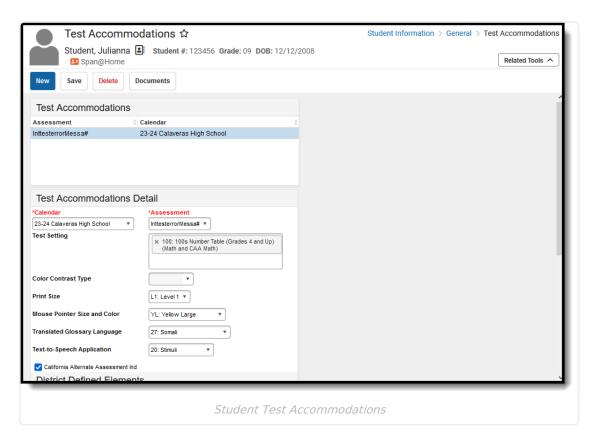

## **Enter Test Accommodations Information**

- 1. Select the **Calendar** of enrollment from the dropdown list. If a school is selected in the toolbar, that school auto-populates in the Calendar field.
- 2. Select the **Assessment** for which the accommodation applies. Use the scroll bar to locate the assessment, or begin typing the name of the assessment to find matching results.
- 3. Select the correct **Test Setting** from the dropdown list.
- 4. Complete the **Accommodations** options as needed.
- 5. Click the **Save** icon when finished.

Multiple accommodations can be entered for a student. This information reports on the CALPADS Student Test Settings Extract.

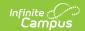

## **Test Accommodations Fields and Descriptions**

| Field                                              | Description                                                                                                    |
|----------------------------------------------------|----------------------------------------------------------------------------------------------------|
| <b>Calendar</b><br>Required Entry                  | Indicates the enrollment for which the accommodation applies.                                                                                                    |
| <b>Assessment</b> Required Entry                   | Indicates the assessment for which the student has the accommodation.  Only assessments marked <i>Test Accommodations Eligible</i> in the Test Setup tool will appear within this field. |
| Test Setting                                       | Coded value representing an available setting through CAASPP tests.                                                                                                    |
| Color Contract<br>Type                             | Provides the student with a different color options for readability. This option is active only when the Test Setting Code is <b>118: Color Contrast Embedded</b> .                      |
| <b>Print Size</b>                                  | Indicates the desired print size of the test.                                                                                                    |
| Mouse Pointer Size and Color                       | Indicates the desired mouse pointer size and color.                                                                                                    |
| Translated<br>Glossary<br>Language                 | Indicates the language used for the translated glossary.                                                                                                    |
| Text-to-Speech Application                         | Indicates the student uses text to speech technology for Math assessments.                                                                                                    |
| California<br>Alternate<br>Assessment<br>Indicator | When marked, indicates whether the student has taken an alternate assessment.                                                                                                    |